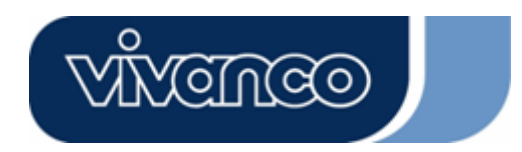

**PCI Soundcard 4 Channel** 

**Users Guide Bedienungsanleitung Notice d'emploi Instrucciones de uso Istruzioni per l'uso Gebruiksaanwijzing Instruções de uso P Instrukcja obsługi Brugermanualer Bruksanvisning** 

**EDV Nr. 25713 SOUND 4C PCI**

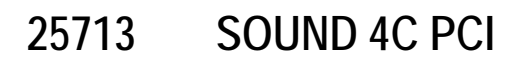

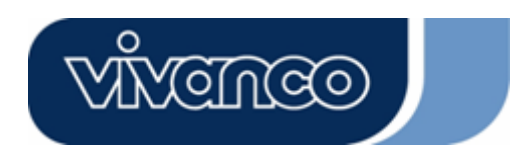

## **GB**

#### **Introduction**

Thank you for purchasing the Vivanco 4 Channel PCI Sound Card. Better yet, it supports two / four speakers and DLS based (Down Loadable Sound) wave table music synthesizer which supports DirectMusic®.

### **Packaging content**

- Sound Card
- Driver CD

#### **Hardware Installation**

Connectors and Jumpers The Connector The Function J1 Analog CD/IN Port (Signals: L-G-G-R) J2 Analog CD/IN Port (Signals: G-R-G-L) J3 AUX-IN

- 1. Line-IN LINE-IN Connect with the audio output port of stereo
- 2. Mic-IN Connect with the Microphone (Mono )
- 3. Front-Speaker Output to speakers with the amplifier or earphones or AUDIO-IN of home stereo
- 4. Rear-Speaker Connect with the rear speakers while four channel speakers mode is enabled

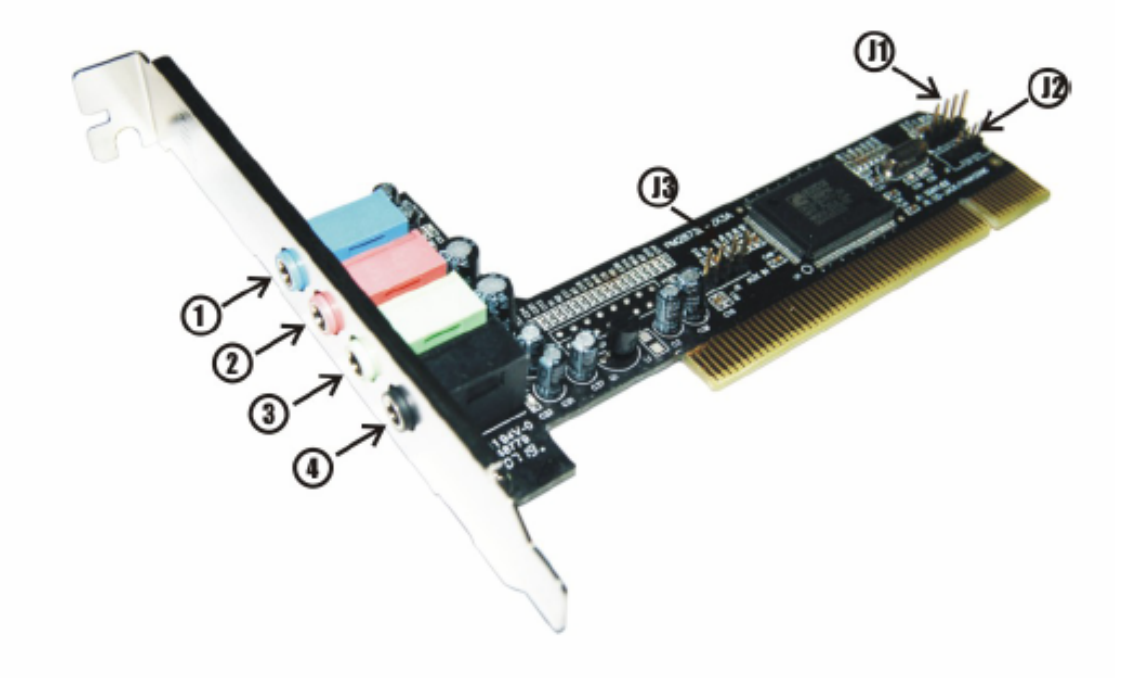

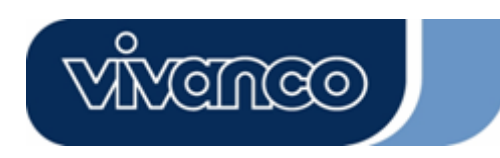

#### **Hardware Installation**

#### **Installation steps:**

- Turn the machine power off. Pull out the power cord.
- Open up the cover of the computer case.

- Discharge any static electricity build up in your body by touching a large grounded metal surface. Avoid any contact with internal parts. Handle cards only by their edges.

- Insert this card to the PCI slot of the main board.
- Close the computer case and reconnect all connections.

#### **Software installation 2000/XP/Vista Installation**

- 1. Insert CD into your computer. The software starts automatically.
- 2. Follow the instructions on the screen

#### **Un-installation in 2000/XP**

- 1. Click "Control Panel".
- 2. Select "Add or remove Programs".
- 3. Find "C-Media PCI Audio Device"
- 4. Follow the instructions on the screen

#### **Un-installation in Vista**

- 1. Click "Control Panel".
- 2. Select "Programs and Features".
- 3. Find "C-Media PCI Audio Device"
- 4. Follow the instructions on the screen

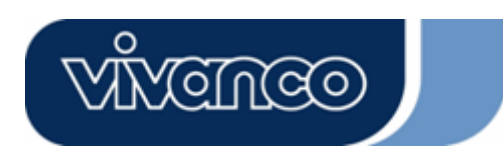

# **D**

# **Einleitung**

Vielen Dank für den Erwerb der Vivanco 4-Kanal PCI Soundkarte. Diese PCI-Soundkarte bietet die Sound-Lösung der neuen Generation. Darüber hinaus unterstützt sie 2 oder 4 Lautsprecher und besitzt einen DLS-basierenden (Downladbare Sounds) Wave-Table-Music-Synthesizer, der DirectMusic® unterstützt.

## **Packungsinhalt**

- Soundkarte
- Treiber-CD

#### **Installation der Hardware**

Anschlüsse und Jumper Anschluss Funktion J1 Analoger CD/IN Port (Signale:L-G-G-R) J2 Analoger CD/IN Port (Signale:G-R-G-L) J3 Aux-IN

- 1. Line-IN Anschluss des Ausgangs einer Stereo-Anlage
- 2. Mic-IN Anschluss eines Mikrofons (Mono)
- 3. Front-Speaker Anschluss von Lautsprechern, Kopfhörern oder Verbindung zu Audio-In der Stereo-Anlage
- 4. Rear-Speaker Anschluss der rückwärtigen Lautsprecher, wenn die 4-Kanal Betriebsart aktiviert ist

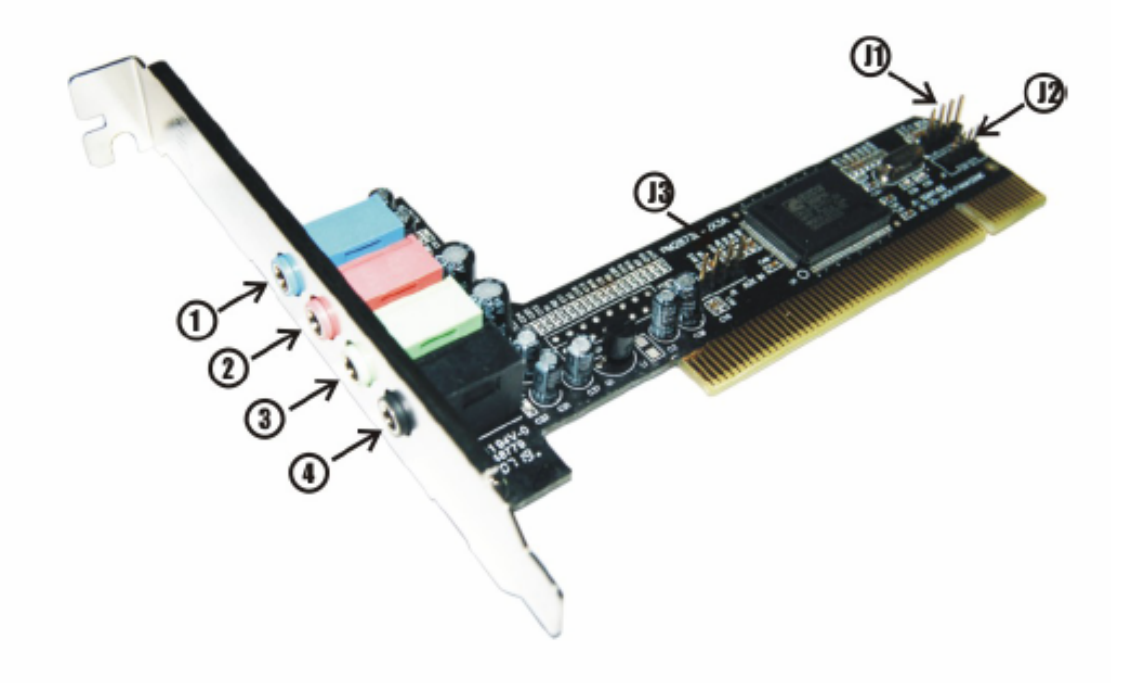

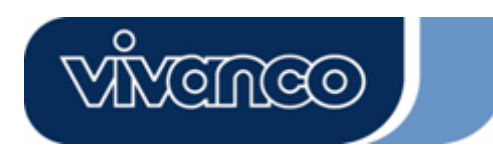

# **Installation der Hardware**

### **Installationsschritte**

- Schalten Sie den Computer aus und ziehen Sie den Netzstecker.

- Öffnen Sie die Abdeckung des Computergehäuses.

- Entladen Sie ihren Körper von statischer Elektrizität, indem Sie eine geerdete metallische Fläche berühren. Vermeiden Sie Kontakt zu internen Bauteilen. Fassen Sie die Karten nur am Rand an.

- Stecken Sie die Karte in einen PCI Steckplatz auf der Hauptplatine.

- Schließen Sie das Computergehäuse und stellen Sie alle Verbindungen wieder her.

#### **Installation der Software Installation unter 2000/XP/Vista**

- 1. Legen Sie die CD in Ihren Computer ein. Die Software startet automatisch.
- 2. Folgen Sie den Anweisungen auf dem Bildschirm

#### **Deinstallation unter 2000/XP**

1. Klicken Sie auf "Control Panel".

- 2. Wählen Sie "Add or remove programs".
- 3. Suchen Sie den Eintrag "C-Media PCI Audio Device"
- 4. Folgen Sie den Anweisungen auf dem Bildschirm

#### **Deinstallation unter Vista**

- 1. Klicken Sie auf "Control Panel".
- 2. Wählen Sie "Programms and Features".
- 3. Suchen Sie den Eintrag "C-Media PCI Audio Device"
- 4. Folgen Sie den Anweisungen auf dem Bildschirm

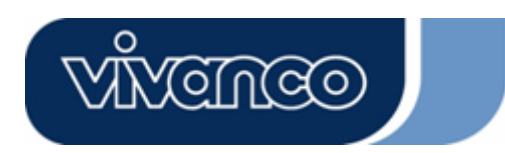

## **F**

## **Introduction**

Nous vous remercions d'avoir acheté la carte son PCI 4 canaux Vivanco. Cette carte son PCI offre la solution sonore de la nouvelle génération. De plus, elle prend en charge 2 ou 4 haut-parleurs et possède un synthétiseur Wave Table Music basé sur DLS (Down Loadable Sound) qui prend en charge

DirectMusic®.

#### **Contenu de l'emballage**

- Carte son
- CD d'installation des pilotes

#### **Installation du matériel**

Connecteurs et cavaliers Connecteur Fonction J1 Port CD/IN analogique (signaux : L-G-G-R) J2 Port CD/IN analogique (signaux : G-R-G-L) J3 AUX-IN

- 1. Line-IN Connecteur LINE-IN pour raccordement à la sortie d'une chaîne stéréo
- 2. Mic-IN Connecteur pour microphone (Mono)
- 3. Front-Speaker Connecteur pour haut-parleurs ou casques ou pour raccordement à AUDIO-IN d'une chaîne stéréo
- 4. Rear-Speaker Connecteur pour haut-parleurs arrière en mode 4 canaux activé

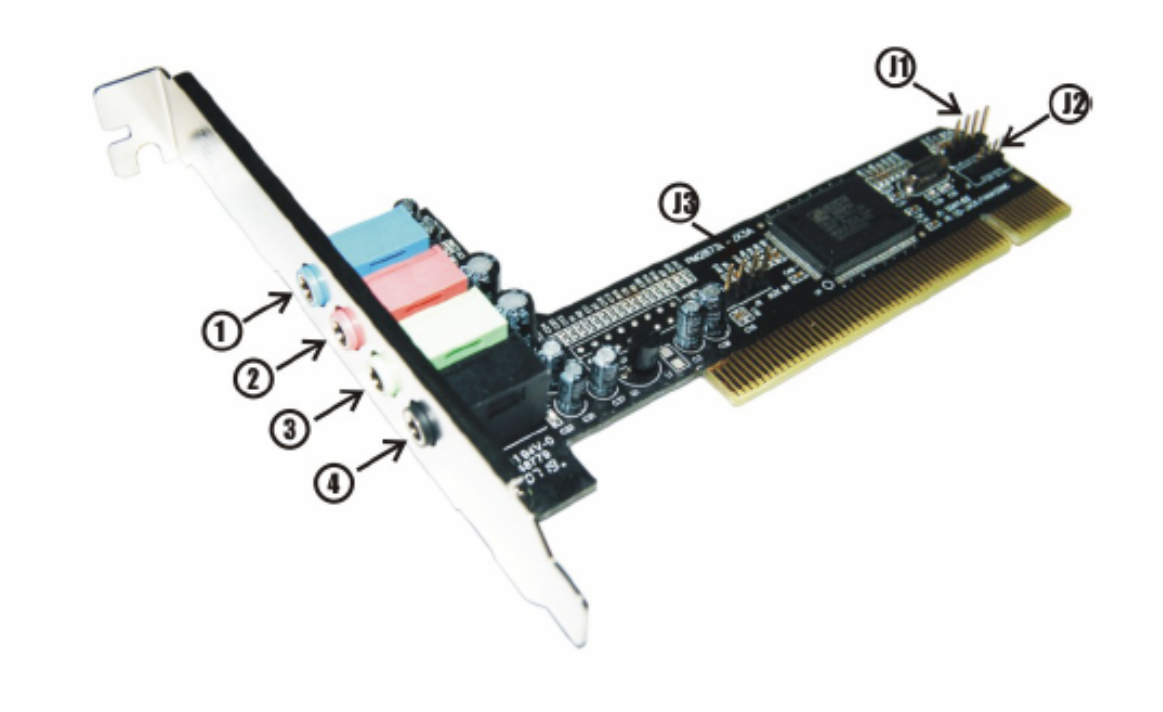

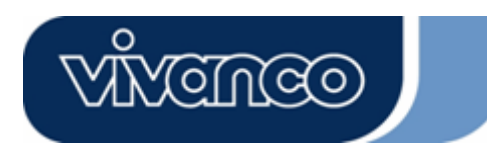

# **Installation du matériel**

## **Procédure d'installation**

- Eteignez l'ordinateur puis retirez la fiche de contact.
- Ouvrez le boîtier de l'ordinateur.
- Déchargez votre propre corps de l'électricité statique en touchant une surface métallique mise à la terre. Evitez le contact avec les composants internes. Ne saisissez les cartes que par le bord.
- Introduisez la carte dans un connecteur PCI de la carte mère.
- Fermez le boîtier de l'ordinateur puis rétablissez toutes les connexions.

#### **Installation du logiciel IInstallation sous 2000/XP/Vista**

- 1. Insérez le CD dans votre ordinateur. Le logiciel démarre automatiquement.
- 2. Suivez les instructions pour désinstaller les pilotes ou les applications.

## **Désinstallation sous 2000/XP**

- 1. Cliquez sur « Control Panel ».
- 2. Choisissez « Add or remove Programs ».
- 3. Trouvez l'entrée « C-Media PCI Audio »
- 4. Suivez les instructions pour désinstaller les pilotes ou les applications.

## **Désinstallation sous Vista**

- 1. Cliquez sur « Control Panel ».
- 2. Choisissez « Programs and Features ».
- 3. Trouvez l'entrée « C-Media PCI Audio »
- 4. Suivez les instructions pour désinstaller les pilotes ou les applications.

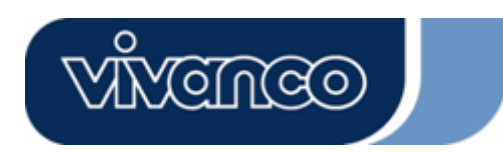

# **E**

## **Introducción**

Muchas gracias por haber adquirido la tarjeta de audio PCI de 4 canales de Vivanco. Esta tarjeta de audio PCI forma la solución acústica de la nueva generación. Además, soporta 2 o 4 altavoces y dispone de un sintetizador tipo Wave-Table-Music basado en DLS (Down Loadable Sound) que soporta DirectMusic®.

## **Volumen de suministro**

- Tarjeta de audio
- CD de controladores

#### **Instalación del hardware**

Conexiones y puentes (jumper) Conexión Función J1 Interfaz analógico CD/IN (señales: L-G-G-R) J2 Interfaz analógico CD/IN (señales: G-R-G-L) J3 AUX-IN

- 1. Line-IN Conexión LINE-IN de la salida de un equipo HiFi
- 2. Mic-IN Conexión para micrófono (mono)
- 3. Front-Speaker Conexión para altavoces, auriculares o para Audio-In
- 4. Rear-Speaker Conexión para los altavoces traseros en modo de servicio de 4 canales

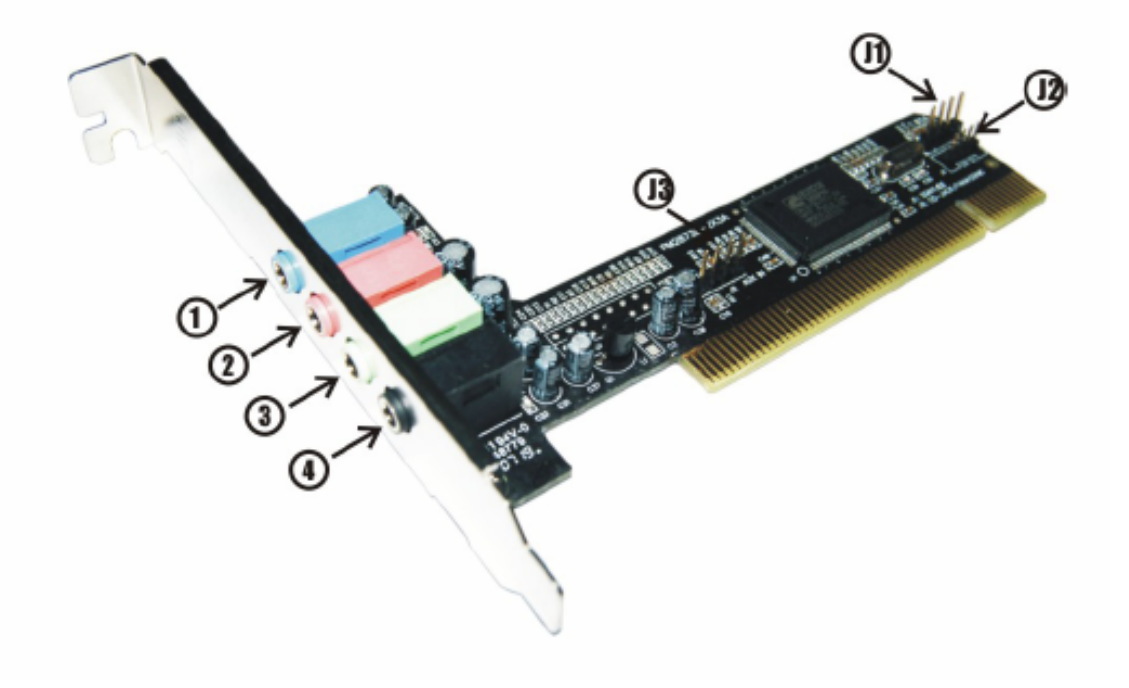

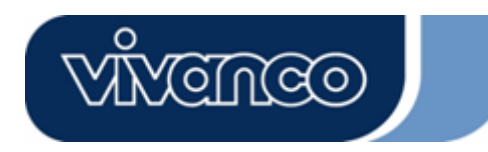

#### **Instalación del hardware**

#### **Pasos de instalación**

- Desactive el ordenador y separe el enchufe de la red.
- Abra la tapa de la caja del ordenador.
- Descargue su cuerpo de electricidad estática tocando una superficie metálica puesta
- a tierra. Evite contacto con componentes internos. Sólo coja las tarjetas en sus bordes.
- Enchufe la tarjeta en el slot PCI, en la placa principal.
- Cierre la caja del ordenador y reenchufe todas las conexiones.

#### **Instalación del software Instalación bajo 2000/XP/Vista**

- 1. Insertar el CD en su ordenador. El software debería iniciarse de forma automática.
- 2. Siga las instrucciones para la desinstalación de controladores o aplicaciones.

#### **Desinstalación bajo 2000/XP**

- 1. Haga clic en "Control Panel".
- 2. Elija " Add or remove Programs ".
- 3. Busque la opción " C-Media PCI Audio "
- 4. Siga las instrucciones para la desinstalación de controladores o aplicaciones.

#### **Desinstalación bajo Vista**

- 1. Haga clic en "Control Panel".
- 2. Elija " Programs and Features ".
- 3. Busque la opción " C-Media PCI Audio "
- 4. Siga las instrucciones para la desinstalación de controladores o aplicaciones.

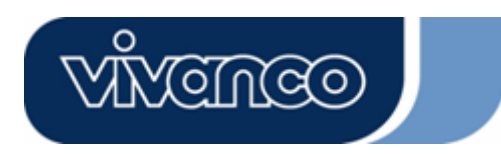

#### **I Introduzione**

Grazie per l'acquisto della scheda audio PCI a 4 canali della Vivanco. Questa scheda audio PCI offre la soluzione sonora della nuova generazione. La scheda supporta inoltre 2 o 4 altoparlanti e possiede un sinte-tizzatore Wave Table Music basato su DLS (Down Loadable Sound) che supporta Direct-Music®.

## **Contenuto della confezione**

- Scheda audio
- CD dei driver

#### **Installazione hardware**

Connettori e jumper Connettore Funzione J1 Porta CD/IN analogica (segnali: L-G-G-R) J2 Porta CD/IN analogica (segnali: G-R-G-L) J3 AUX-IN

- 1. Line-IN Connettore LINE-IN per collegamento all'uscita di un impianto stereo
- 2. Mic-IN Connettore per microfono (Mono)
- 3. Front-Speaker Connettore per altoparlanti o cuffie o per collegamento a AUDIO-IN di un impianto stereo
- 4. Rear-Speaker Connettore per altoparlanti posteriori nella modalità 4 canali attivata

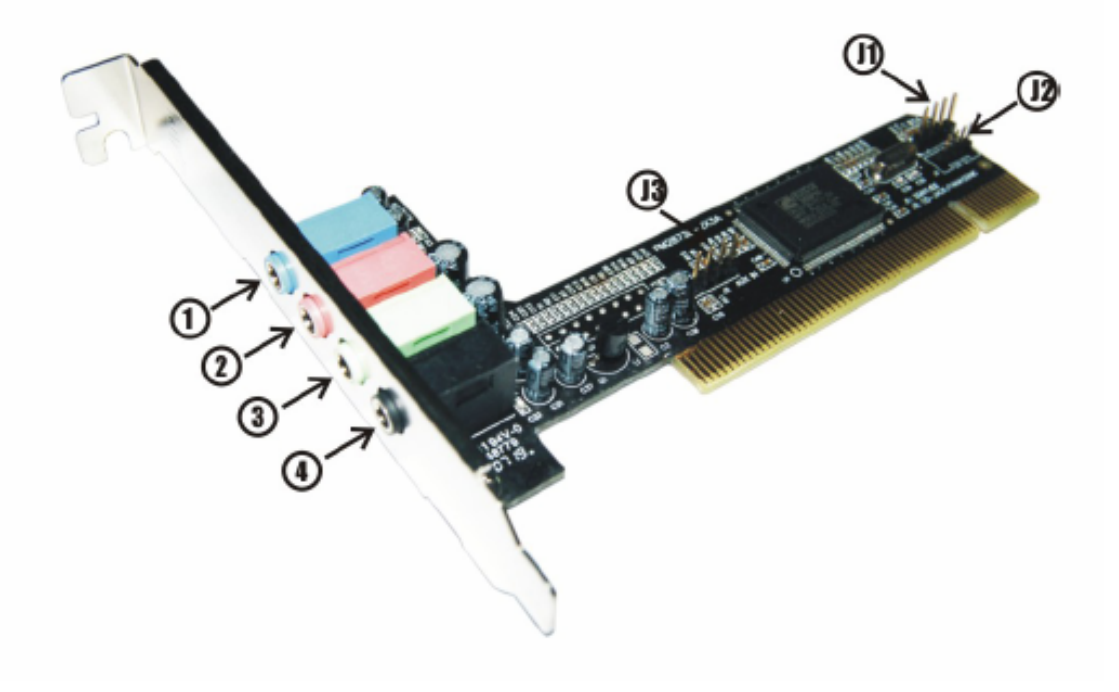

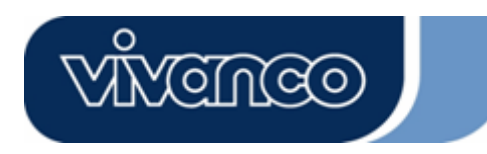

## **Installazione hardware**

# **Procedura di installazione**

- Spegnere il computer e staccare la spina di alimentazione.
- Aprire il cabinet del computer.
- Scaricare il proprio corpo dell'elettricità statica toccando una superficie metallica collegata
- a terra. Evitare il contatto con gli elementi interni. Afferrare le schede solo per il bordo.
- Inserire la scheda in uno slot PCI della piastra madre.
- Chiudere il computer e ripristinare tutti i collegamenti.

#### **Installazione software Installazione in 2000/XP/Vista**

- 1. Inserire il CD nel computer dotato di. Il software dovrebbe avviarsi in modo automatico.
- 2. Seguire le istruzioni per disinstallare i driver o le applicazioni.

#### **Disinstallazione in 2000/XP**

- 1. Fare clic su "Control Panel".
- 2. Selezionare " Add or remove Programs ".
- 3. Trovare la voce " C-Media PCI Audio"
- 4. Seguire le istruzioni per disinstallare i driver o le applicazioni.

#### **Disinstallazione in Vista**

- 1. Fare clic su "Control Panel".
- 2. Selezionare " Programs and Features ".
- 3. Trovare la voce " C-Media PCI Audio"
- 4. Seguire le istruzioni per disinstallare i driver o le applicazioni.

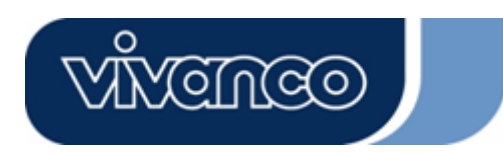

# **NL**

# **Introduction**

Hartelijk dank voor de aankoop van de Vivanco 4-kanalen PCI-sound card. Deze PCI-sound card biedt de sound-oplossing van de nieuwe generatie. Daarnaast ondersteunt zij ook 2 of 4 luidsprekers en beschikt zij over een op DLS-gebaseerde (Down Loadable Sound) Wave-Table-Music-Synthesizer, die DirectMusic® ondersteunt.

## **Inhoud van het pakket**

- Sound card
- Driver-CD

#### **Installatie van de hardware**

Aansluitingen en jumpers Aansluiting Functie J1 Analoge CD/IN Port (Signalen: L-G-G-R) J2 Analoge CD/IN Port (Signalen: G-R-G-L ) J3 AUX-IN

- 1. Line-IN LINE-IN Aansluiting van de uitgang van een stereo-installatie
- 2. Mic-IN Aansluiting van een microfoon (Mono)
- 3. Front-Speaker Aansluiting van luidsprekers, koptelefoons of verbinding met de Audio-In van de stereo-installatie
- 4. Rear-Speaker Aansluiting met de luidsprekers achteraan, wanneer de 4-kanalen-modus is geactiveerd

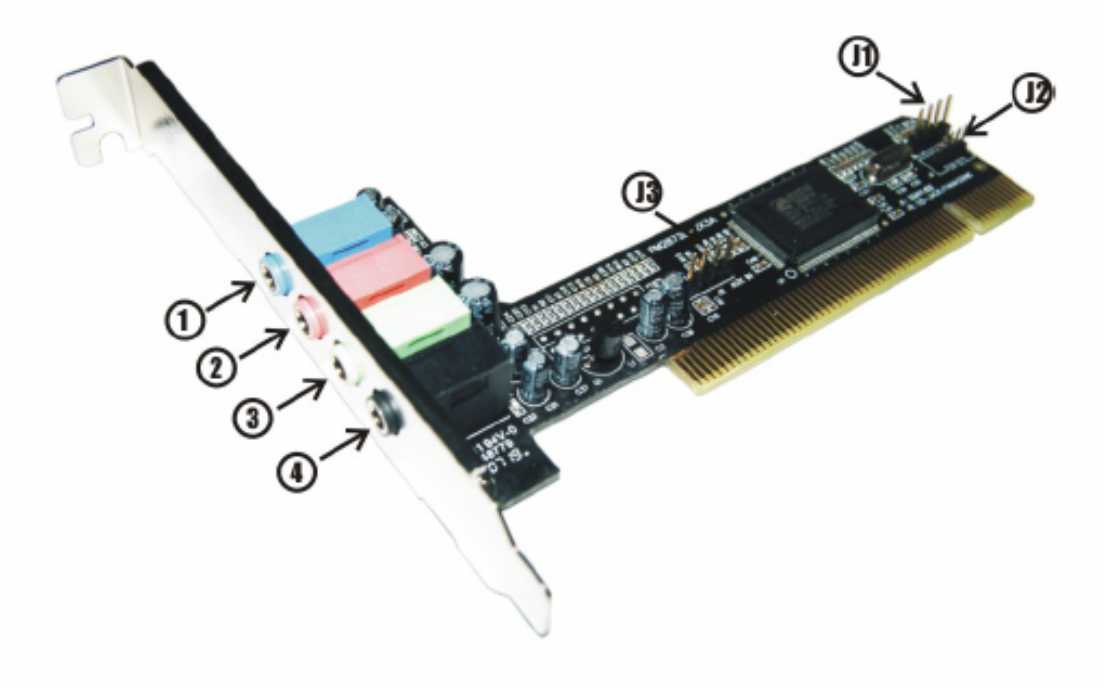

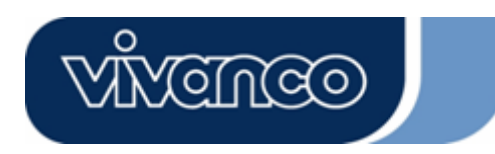

## **Installatie van de hardware**

#### **Installatiestappen**

- Schakel de computer uit en trek de stekker uit het stopcontact.
- Open de kap van de computerkast.
- Ontlaad uw lichaam van statische elektriciteit door een geaarde metalen plaat aan te raken.
- Vermijd de inwendige onderdelen aan te raken. Neem de kaarten enkel vast aan de randen.
- Steek de kaart in een PCI-gleuf van het hoofdpaneel.
- Sluit de computerkast en sluit alle verbindingen weer aan.

#### **Installatie van de software Installatie onder 2000/XP/Vista**

- 1. Plaats uw CD in uw computer. De software zou automatisch moeten starten.
- 2. Volg de aanwijzingen om de drivers of de toepassingsprogramma's te deïnstalleren.

#### **Deïnstallatie onder 2000/XP**

- 1. Klik op "Control Panel".
- 2. Kies " Add or remove Programs".
- 3. Zoek " C-Media PCI Audio"
- 4. Volg de aanwijzingen om de drivers of de toepassingsprogramma's te deïnstalleren.

## **Deïnstallatie onder Vista**

- 1. Klik op "Control Panel".
- 2. Kies " Programs and Features".
- 3. Zoek " C-Media PCI Audio"
- 4. Volg de aanwijzingen om de drivers of de toepassingsprogramma's te deïnstalleren.

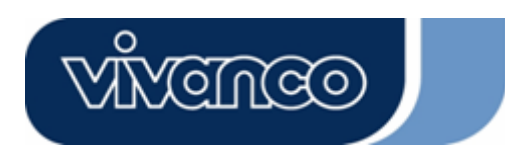

## **P**

## **Introdução**

Muito obrigado por ter adquirido a placa de som PCI de 4 canais da Vivanco. Esta placa de som PCI constitui a solução áudio da nova geração. Além disso, também suporta 2 a 4 altifalantes e dispõe de um sintetizador tipo Wave-Table-Music baseado em DLS (Down Loadable Sound), que suporta DirectMusic®.

#### **Conteúdo da embalagem**

- Placa de som
- CD de controladores

#### **Instalação do Hardware**

Ligações e jumpers Ligação Função J1 Porta analógica CD/IN (sinais:L-G-G-R) J2 Porta analógica CD/IN (sinais:G-R-G-L) J3 AUX-IN

- 1. Line-IN Ligação de saída para uma aparelhagem estéreo
- 2. Mic-IN Ligação para microfone (mono)
- 3. Front-Speaker Ligação para altifalantes, auscultadores ou ligação ao Audio-In dos Rear-Speaker (altifalantes traseiros) da aparelhagem estéreo.
- 4. Rear-Speaker Ligação para altifalantes traseiros,quandoo mododefuncionamentode 4 canais está activado.

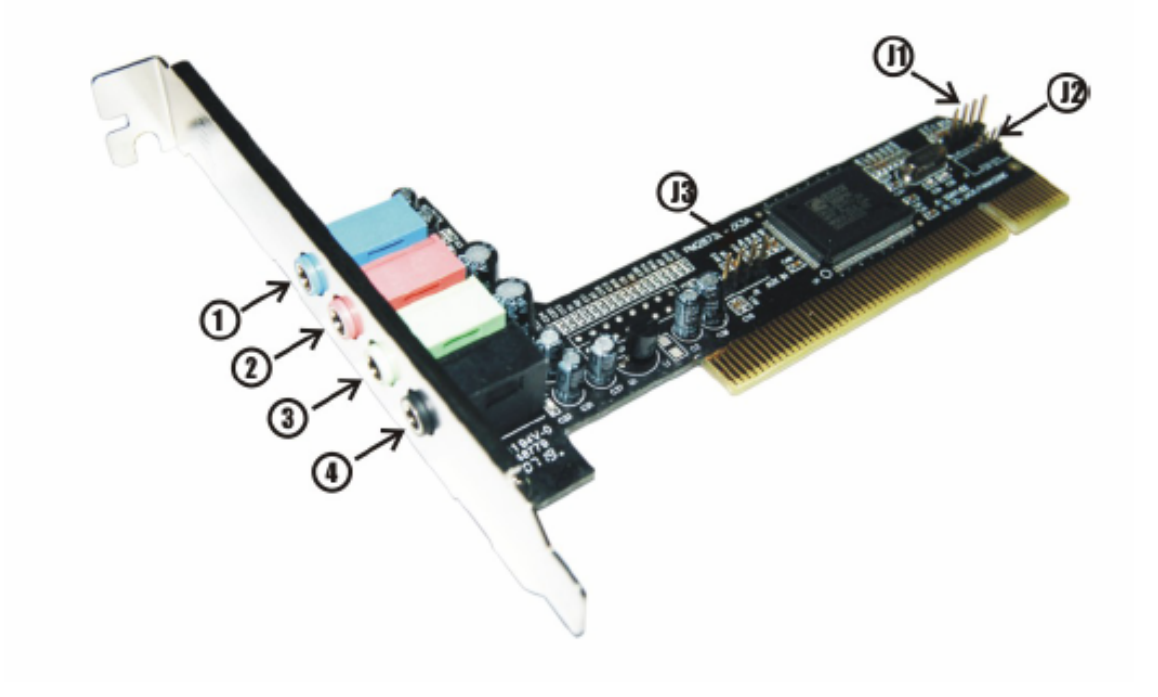

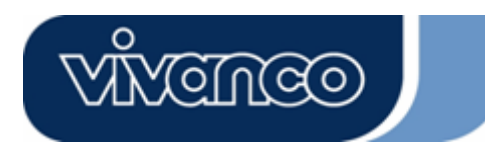

## **Instalação do Hardware**

#### **Passos da instalação**

- Desligue o computador e retire a ficha da tomada.

- Abra a cobertura da caixa do computador.
- Elimine a electricidade estática do seu corpo, tocando numa superfície metálica ligada à terra. Evite o contacto com os componentes internos do computador. Agarre nas placas apenas pelas extremidades.
- Insira a placa no slot PCI da placa mãe.
- Feche a caixa do computador e volte a ligar todas as conexões.

#### **Instalação do software Instalação em 2000/XP/Vista**

- 1. Insira o CD no seu computador. O software irá arrancar automaticamente.
- 2. Siga as instruções para desinstalar os controladores ou as aplicações.

#### **Desinstalação em 2000/XP**

- 1. Clique em "Control Panel".
- 2. Seleccione " Add or remove Programs ".
- 3. Procure em Programas PCI Audio a opção " C-Media PCI Audio "
- 4. Siga as instruções para desinstalar os controladores ou as aplicações.

#### **Desinstalação em Vista**

- 1. Clique em "Control Panel".
- 2. Seleccione " Programs and Features ".
- 3. Procure em Programas PCI Audio a opção " C-Media PCI Audio "
- 4. Siga as instruções para desinstalar os controladores ou as aplicações.

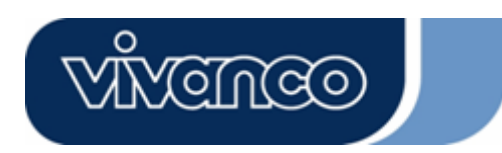

# **PL**

# **Wstęp**

Dziękujemy za zakup 4-kanałowej karty dźwiękowej PCI marki Vivanco. Karta ta oferuje rozwiązania dźwiękowe nowej generacji. Ponadto pracuje z 2 lub 4 głośnikami, a także posiada syntezator muzyczny wavetable oparty na DLS (down loadable sound), obsługujący DirectMusic®.

## **Zawartość opakowania**

- Karta dźwiękowa
- CD-rom ze sterownikami

#### **Instalacja sprzętu**

Złącza i zworki Złącze Funkcja J1 Port analogowy CD/IN (sygnały: L-G-G-R) J2 Port analogowy CD/IN (sygnały: G-R-G-L) J3 Wejście Aux

- 1. Wejście liniowe Złącze wyjścia urządzenia stereo
- 2. Wejście mikrofonowe Złącze mikrofonu (mono)
- 3. Głośnik z przodu Złącze głośników, słuchawek lub połączenie z wejściem audio urządzenia stereo
- 4. Głośnik tylny Złącze głośnika tylnego, gdy aktywny jest 4-kanałowy tryb pracy

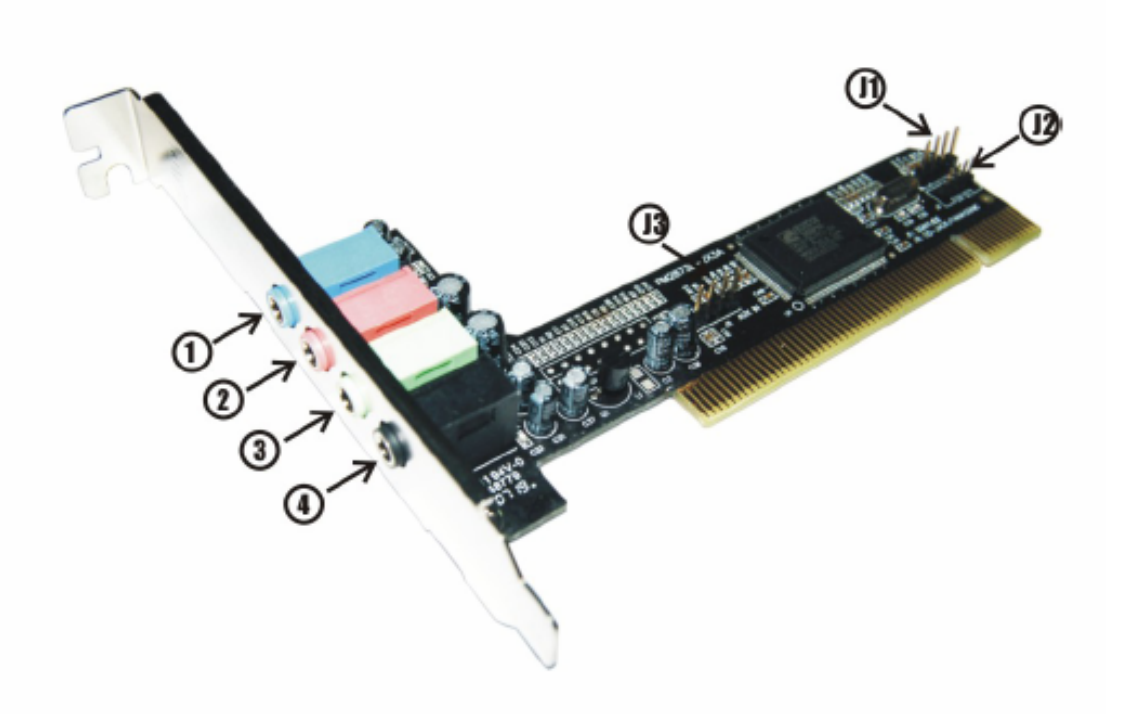

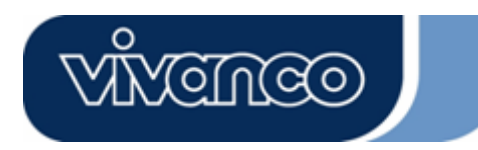

### **Instalacja sprzętu**

## **Czynności podczas instalacji**

- Wyłączyć komputer i wyjąć wtyczkę z gniazda sieciowego.

- Otworzyć pokrywę obudowy komputera.
- Wyładować nagromadzoną na ciele elektryczność statyczną,

dotykając uziemioną metalową powierzchnię. Unikać kontaktu z wewnętrznymi

częściami komputera. Kartę należy chwytać wyłącznie za jej krawędzie.

- Umieścić kartę w gnieździe PCI płyty głównej.
- Zamknąć obudowę komputera i ponownie odtworzyć wszystkie połączenia.

#### **Instalacja oprogramowania Instalacja pod 2000/XP/Vista**

- 1. Włóż CD do komputera. Oprogramowanie zostanie uruchomione automatycznie.
- 2. W celu odinstalowania sterownika lub aplikacji należy wykonać wyświetlane polecenia.

## **Odinstalowanie pod 2000/XP**

- 1. Kliknąć na "Control Panel".
- 2. Wybrać "Add or remove Programs".
- 3. W grupie Programy PCI Audio wyszukać wpis "C-Media PCI Audio
- 4. W celu odinstalowania sterownika lub aplikacji należy wykonać wyświetlane polecenia.

#### **Odinstalowanie pod Vista**

- 1. Kliknąć na "Control Panel".
- 2. Wybrać " Programs and Features".
- 3. W grupie Programy PCI Audio wyszukać wpis "C-Media PCI Audio
- 4. W celu odinstalowania sterownika lub aplikacji należy wykonać wyświetlane polecenia.

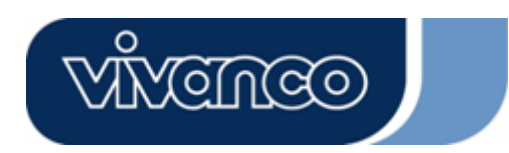

## **DK**

## **Indledning**

Mange tak fordi du har købt Vivanco 4-kanal PCI lydkort. Dette PCI-lydkort byder på den nye generations lyd-løsning. Desuden understøtter det 2 eller 4 højttalere og har en Wave-Table-Music-Synthesizer, baseret på DLS (Down Loadable Sound), der understøtter DirectMusic®.

## **Pakkens indhold:**

- Lydkort
- Drev-CD

## **Installation af hardware**

Tilslutninger og jumper Tilslutning Funktion J1 Analog CD/IN port (signaler:L-G-G-R) J2 Analog CD/IN port (signaler:G-R-G-L) J3 Aux-IN

- 1. Line-IN Tilslutning til et stereo-anlægs udgang
- 2. Mic-IN Tilslutning af en mikrofon (mono)
- 3. Front-højttaler Tilslutning af højttalere, hovedtelefoner eller forbindelse til stereoanlæggets audioin
- 4. Bageste højttaler Tilslutning af de bagudvendte højttalere, når 4-kanals driftsmåden er aktiveret

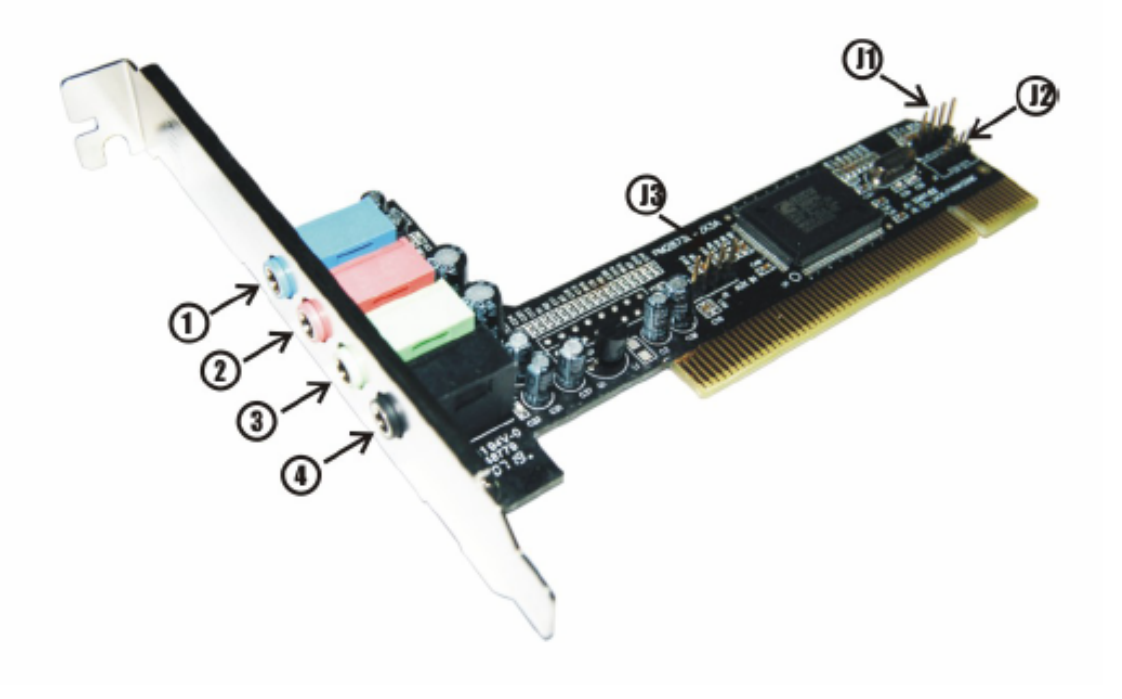

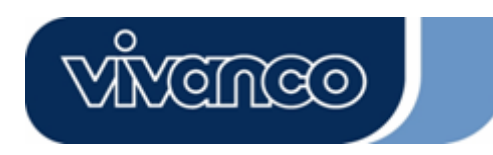

## **Installation af hardware**

#### **Installationstrin**

- Sluk for computeren og træk netstikket ud.
- Åbn computerkabinettets afdækning.
- Aflad kroppen for statisk elektricitet ved at berøre en jordet metallisk flade.
- Undgå kontakt med indre komponenter. Du må kun tage fat i kortene på kanten.
- Stik kortet ind i et PCI slot på motherboardet.
- Luk computerkabinettet, og opret igen alle forbindelser.

#### **Installation af software Installation under 2000/XP/Vista**

- 1. Læg CD'en i din computer. Softwaren bør starte automatisk.
- 2. Klik på denne kommando.

#### **Afinstallation under 2000/XP**

- 1. Klik på " Control Panel".
- 2. Vælg " Add or remove Programs".
- 3. Søg efter kommandoen " C-Media PCI Audio"
- 4. Klik på denne kommando.

#### **Afinstallation under Vista**

- 1. Klik på " Control Panel".
- 2. Vælg " Programs and Features ".
- 3. Søg efter kommandoen " C-Media PCI Audio"
- 4. Klik på denne kommando.

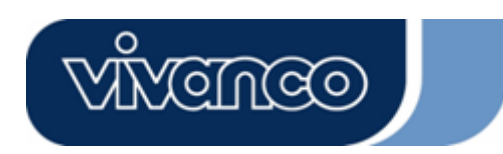

# **S**

# **Inledning**

Tack för att du köpt ljudkortet Vivanco 4 kanaler PCI. Detta PCI-ljudkort erbjuder den nya generationens ljudlösning. Därutöver stödjer den 2 eller 4 högtalare och har en DLS-baserad (Down Loadable Sound) Wave-Table-Music-Synthesizer, som stödjer DirectMusic®.

## **Förpackningens innehåll**

- ljudkort
- CD-skiva med drivrutiner

## **Installation av hårdvaran**

Anslutningar och switch Anslutning Funktion J1 Analog CD/IN port (signaler:L-G-G-R) J2 Analog CD/IN port (signaler:G-R-G-L) J3 Aux-IN

- 1. Line-IN Anslutning till en stereoanläggnings utgång
- 2. Mic-IN Anslutning av en mikrofon (mono)
- 3. Fronthögtalare Anslutning av högtalare, hörlurar eller anslutning till stereoanläggningens Audio-In
- 4. Bakre högtalare Anslutning av de bakre högtalarna när 4-kanalsdriften är aktiverad

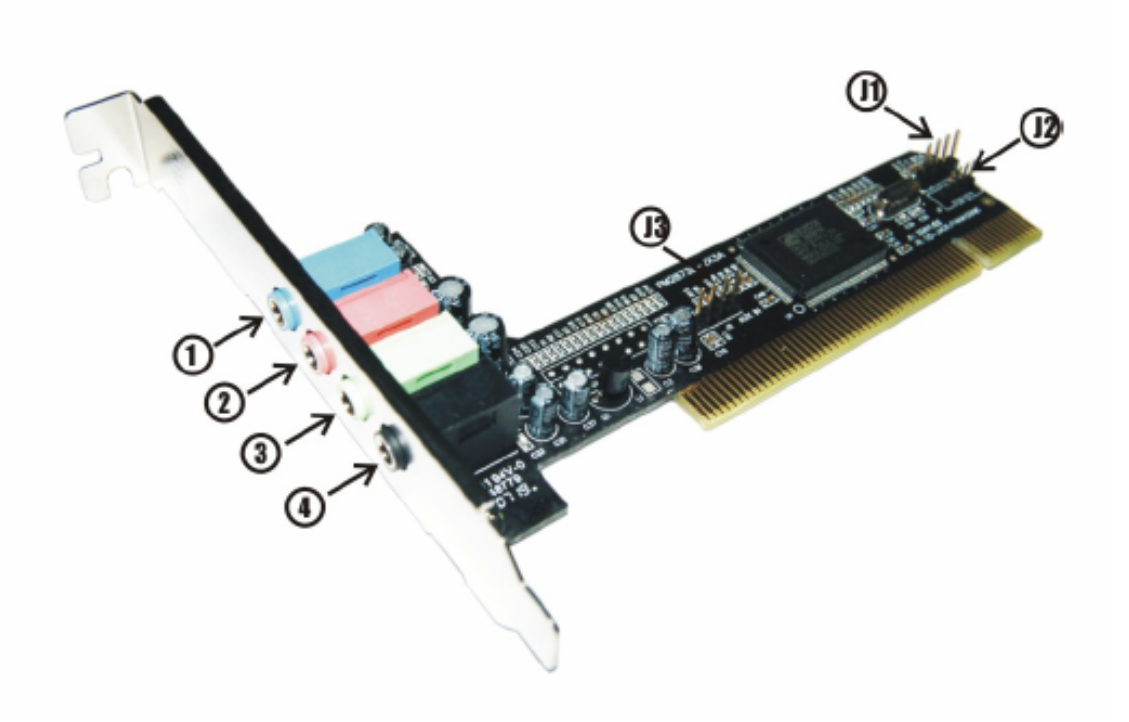

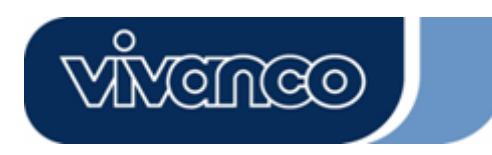

# **Installation av hårdvaran**

## **Installationssteg**

- Stäng av datorn och drag ut nätstickkontakten.
- Öppna datorhusets kåpa.
- Ladda ur din statiska elektriciteten i dina kläder genom att röra vid en jordad metallyta.
- Undvik kontakt med interna komponenter Rör korten endast i kanten.
- Stick in kortet i en PCI-kortplats på huvudkretskortet.
- Stäng datorns hus och utför alla anslutningar.

#### **Installation av programmet Installation under 2000/XP/Vista**

- 1. Sätt i CD-skivan i datorn. Nu ska installationen starta automatiskt.
- 2. Följ anvisningarna för att avinstallera drivrutiner eller applikationsprogram.

#### **Avinstallation under 2000/XP/Vista**

- 1. Klicka på " Control Panel".
- 2. Välj " Add or remove Programs".
- 3. Sök posten " C-Media PCI Audio"
- 4. Följ anvisningarna för att avinstallera drivrutiner eller applikationsprogram.

#### **Avinstallation under 2000/XP/Vista**

- 1. Klicka på " Control Panel".
- 2. Välj " Programs and Features".
- 3. Sök posten " C-Media PCI Audio"
- 4. Följ anvisningarna för att avinstallera drivrutiner eller applikationsprogram.

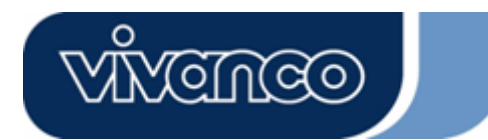

#### Disclaimer

Information in this document is subject to change without notice. The manufacturer does not make any representations or warranties (implied or otherwise) regarding the accuracy and completeness of this document and shall in no event be liable for any loss of profit or any commercial damages, including but not limited to special, incidental, consequential, or other damages. No part of this document may be reproduced or transmitted in any form, electronic or mechanical, by any means, including photocopying, recording or information recording and retrieval systems without the expressed written permission of the manufacturer. All brand names and product names mentioned in this document are trademarks, or registered trademarks of their respective holders.